# CALCTAB package Experimental version 0.5

Roberto Giacomelli e-mail: giaconet at tin dot it

2009/02/20

"The table compute the sum not because is useful, but because the result is not an user essential data."

# **Contents**

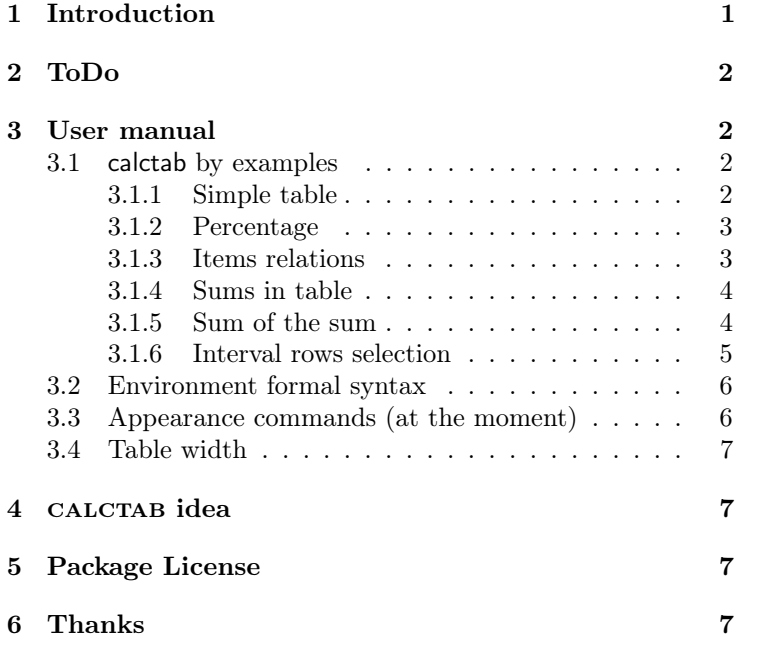

# 1 Introduction

The calctab package help the user to typeset a kind of economic table such as invoices, expense notes and liquidation, or other tabular material with a values column.

A normal tabular environment works well but force the user to write in a generic LATEX language without a conceptual relation among the economic items. In addition a lot of formatting command takes the same relevance of the document main data.

So, the priority is to add a new language element.

Economics items may be are independent values or not like sums and percentage on previous values. The language must be expressive concerning together data and its relations.

# 2 ToDo

I don't know if in the future this package will merge into another or became under further development. I hope in user discussion on the language issues and implementation too.

The code have a good level of stability, nevertheless the package is considered experimental because some essential tasks are in ToDo status as result in the following list:

- write in good english the package documentation;
- internationalization of the table fixed description string;
- internationalization of the currency unit;
- inner commands language development;
- language development to manage the table view;
- $\bullet$  ...

The enthusiasm raised during GuITmeeting2008 in Pisa  $(Italy)^{1}$  by the talk "Una tabella che fa calcoli" and the tip by Norbert Preining (Vienna University of Technology) to upload on CTAN the code in experimental section, finally persuade me to publish it.

Thanks GuITmeeting2008 people, thanks Norbert.

# 3 User manual

In this section will be explain the use of the environment calctab, first through several examples and later showing its formal syntax.

### 3.1 calctab by examples

## 3.1.1 Simple table

Well, starting with a simple case, consider a list of three entries with a final sum as showed in the next table:

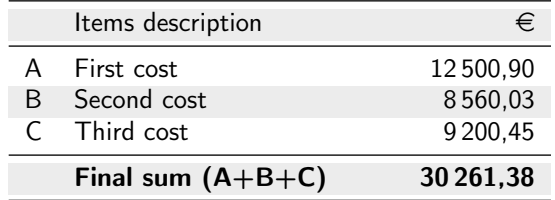

To mark items as independent value we can use the \amount command, which needs two mandatory arguments: an item description text and its economic consistency.

In the last row, the **\add** command have care to execute the sum of the previous amount, thus only a description text needs as input.

So, the user can typesetting the table with the L<sup>AT</sup>FX source code show next. Obviously, the directive \usepackage{calctab} must be present in the document preamble.

```
1 \begin{calctab}
```
- 2  $\lambda$  \amount{First cost}{12500,9}
- <sup>3</sup> \amount{Second cost}{8560,03}
- 4 \amount{Third cost}{9200,45}
- 5 \add{Final sum}
- \end{calctab}

 $1$ For information please visit the site www.guit.sssup.it/guitmeeting/2008/2008.it.php

The behaviour of the inner commands is based on these rules:

- Each command typeset one table row;
- the sequence of commands produce the sequence of the table row;
- \add command sum all previous values (with exception to \add values so).

The environment manages all the formatting elements of table as colored rows, rules, description entry row. The command execute calculation in floating point algorithm and adds description text (a list of uppercase letter to explicate the rows computed). Also commands execute formatting task as numeric values printing, font family selection and more.

Potentially all of these visual property could be adjust by the calctab user.

#### 3.1.2 Percentage

Now we discuss the last inner command of the environment calctab named \perc to compute a percentage.

In this second example we have only three items: an independent value, an its percentage, and the sum of all.

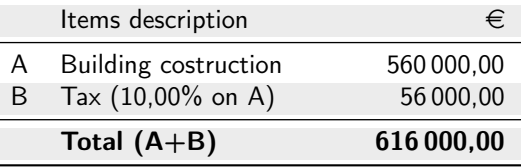

The L<sup>AT</sup>FX code to produce the table is show here:

```
1 \begin{calctab}
```

```
2 \amount{Building costruction}{560000}
```

```
\text{Tr}\left\{\text{Tax}\right\}
```

```
4 \add{Total}
```

```
5 \end{calctab}
```
The number of the second argument of \perc command is interpreted as percentage value so not in absolute mode. This number may be negative with a max of two decimal digit (currently number are truncated at this point).

#### 3.1.3 Items relations

If more complex tables require relational information between rows is necessary to assign to it a names and recall these identifier in a list. This simply way can be achieved with the command optional argument.

A name can be assign to a table row by using the id key (a significance name improve code clarity). The syntax is based to  $\langle key \rangle = \langle value \rangle$  assignment, where key is fixed id string. Later on, compute sum or percentage only on a subset of previous calctab items, can get recall in a comma separated list, the user row name.

The next example show the command optional argument at work. For example, we want to apply a different discount on each expense or on each group of expense.

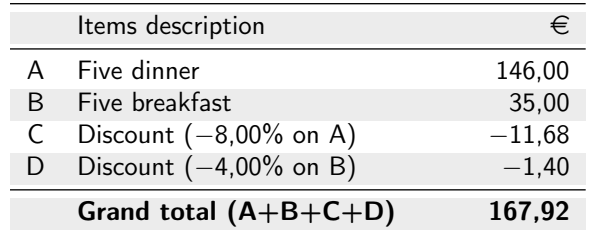

The next IATEX code show rows relation by name:

```
1 \begin{calctab}
```

```
2 \amount[id=dinner]{Five dinner}{146}
3 \amount[id=breakfast]{Five breakfast}{35}
```

```
4 \perc[dinner]{Discount}{-8}
```

```
5 \perc[breakfast]{Discount}{-4}
```

```
6 \text{Grand total}
```

```
\end{calctab}
```
## 3.1.4 Sums in table

In the table of the last example we will add a subtotal as the sum of discounts (and a short table description paragraph too):

> Hotel bill: Period from 12 october 2008 to 18 october 2008 (room 456)

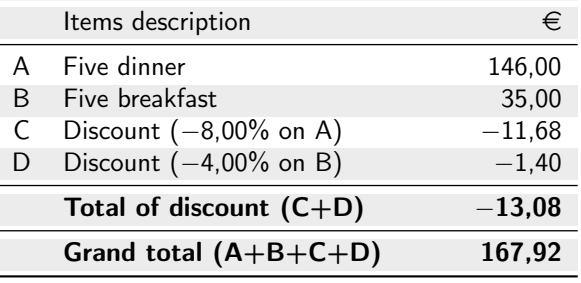

The table's LATEX code is this:

```
1 \begin{calctab}[Hotel bill:\\
2 Period from 12 october 2008 to 18 october 2008 (room 456)]
3 \amount[id=dinner] {Five dinner} {146}
4 \amount[id=breakfast] {Five breakfast}{35}
5 \perc[id=dis8,dinner] {Discount} {-8}
6 \perc[id=dis4,breakfast]{Discount} {-4}\add[dis8,dis4]{Total of discount}
     \add{Grand total}
```

```
9 \end{calctab}
```
As the reader can be notice, table description is typeset as a paragraph having the same (variable) table width.

### 3.1.5 Sum of the sum

Plant project Fee Note:

Italian restaurant and pizzeria "La Margherita"

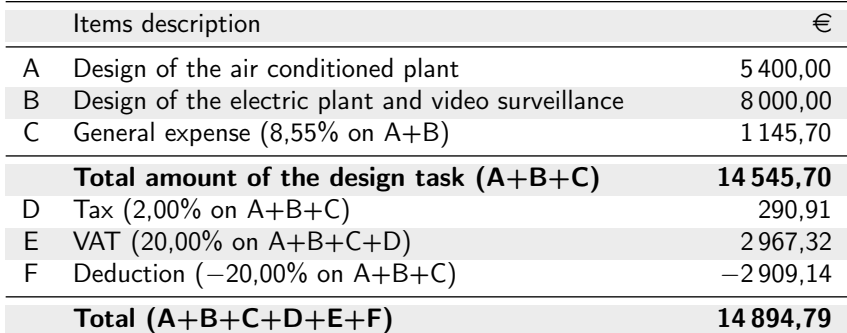

In this table a 20% deduction amount must be apply on the total of the first three values. A solution is to assign a name for each rows and write its list in optional argument of \perc command. Nevertheless, this sum is just computed in previus row, thus we can assign a name only to this table row \add[id=total]{Total amount of the design task}, and later recall the result and then apply percentage on it with the line \perc[total]{Deduction}{-20}. The complete code is show next:

```
1 \begin{calctab}[Plant project Fee Note:\\
```
<sup>2</sup> Italian restaurant and pizzeria ''La Margherita'']

```
3 \amount{Design of the air conditioned plant}{5400}
```

```
4 \amount{Design of the electric plant and video surveillance}{8000}
```

```
5 \perc{General expense}{8,55}
```

```
6 \add[id=total]{Total amount of design task}
```

```
\tau \perc{Tax}{2}
```

```
\text{s} \perc{TVA}{20}
```

```
9 \perc[total]{Deduction}{-20}
```

```
10 \add{Total}
```
11 \end{calctab}

#### 3.1.6 Interval rows selection

In some particular list of independent values the idea of interval selection is simply a consecutive group selection. So we only need to specify the first and the last element of the series. If the first element is no explicit information its default is the element one, and similary, the last element of whole dataset became the default if a limit is no available.

The calctab commands \perc and \add support an interval selection with from and until keys that referenced row name.

For example in this follow table the first five items and the last four are two separated group.

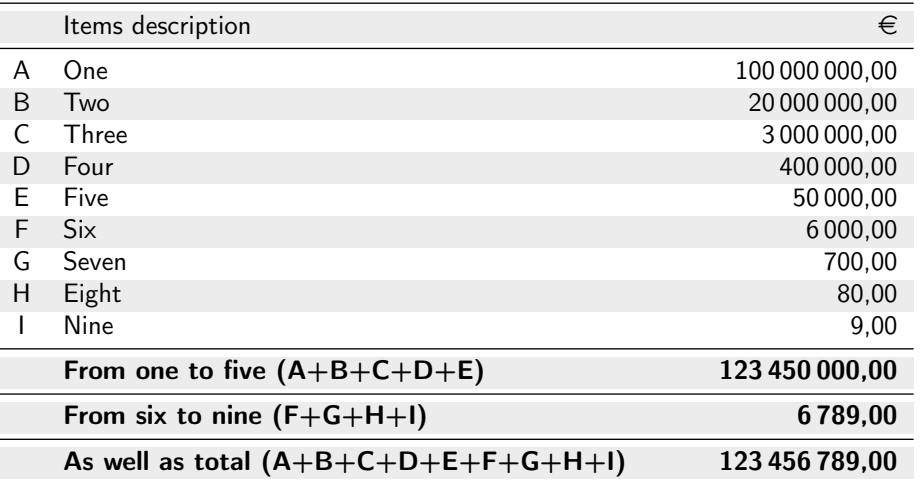

The interval selection table

The code needs to render this demo table is explain here:

```
1 \begin{calctab}[The interval selection table]
```

```
2 \amount {0ne}{100000000}
```

```
3 \amount {Two}{20000000}
```

```
4 \amount {Three}{3000000}
```

```
5 \quad \lambda amount \{Four\}{400000}
```
- 6 \amount[id=five]{Five}{50000}
- $\lambda$ [id=six] {Six}{6000}

```
\{\text{Seven}\} {5even}{700}
9 \amount {Eight}{80}
10 \amount {Nine}{9}
_{11} \add[until=five]{From one to five}
12 \add[from=six]{From six to nine}
_{13} \add{As well as total}
14 \end{calctab}
```
Is possible to combine the keys until and from in the same optional argument to select a whole inner interval, and a row name list too. In case of selection overlap, a package warning will be throws at compile time.

#### 3.2 Environment formal syntax

The environment syntax will be described follow:

 $\begin{equation*}$  \begin{calctab}[ $\text{description}$ ]  $\langle calctab \space commands \space list \rangle$ \end{calctab}

where  $\langle calctab \; commands \; list \rangle$  is a sequence of the internal commands:

\amount  $[id=\langle rowID \rbrace]{\langle descr \rbrace}{\langle value \rbrace}$  $\perp$  \perc[id= $\langle rowID \rangle$ ,from= $\langle rowID \rangle$ ,until= $\langle rowID \rangle$ , $\langle rowID \ list \rangle$ ]{ $\langle descentage \rangle$ } \add[id= $\langle rowID \rangle$ ,from= $\langle rowID \rangle$ ,until= $\langle rowID \rangle$ , $\langle rowID \ list \rangle$ ]{ $\langle descr \rangle$ }

Please note that the calctab environment is based on the standard LAT<sub>EX</sub> tabular environment, so you can manage calctab as a float object all-surrounding it with a table environment.

#### 3.3 Appearance commands (at the moment)

The first row of the table typeset by calctab environment contains a pair of texts. The title of description column, that can be modify by the user with the command \ctdescription, and the title of economic column that describe currency, set by the command \ctcurrency. Default values are "Items description" and \euro.

These command save the argument in defined internal macro, in the same way of the common **\title** and **\author** command of the article class. Insert these commands before the calctab environment to change it.

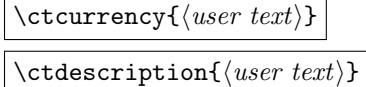

An example show explicit assignment of the description text and currency unit:

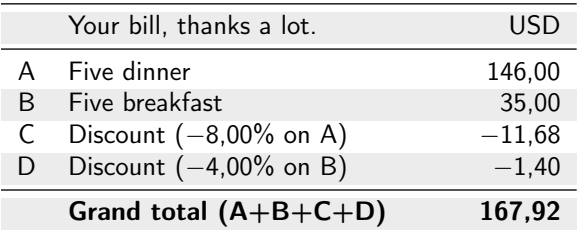

```
1 \ctdescription{Your bill, thanks a lot.}
2 \ctcurrency{USD}
3
4 \begin{calctab}
5 \amount[id=dinner]{Five dinner}{146}
6 \amount[id=breakfast]{Five breakfast}{35}
7 \perc[dinner]{Discount}{-8}
      \perc[breakfast]{Discount}{-4}
9 \add{Grand total}
10 \end{calctab}
```
The default english text in percentage row can be change in the same way with the command \ctontranslation.

 $\setminus$ ctontranslation $\{ \langle on \ translation \rangle \}$ 

#### 3.4 Table width

The width of the CALCTAB table can be adjust via a standard LAT<sub>EX</sub> length called  $\ct{step}$ (default value is 8mm). The horizontal space will be add to the central column of the table. The next line is an example:

\setlength{\ctsep}{28pt}

## 4 CALCTAB idea

The language efficacy is particularly important for the LAT<sub>EX</sub> user. The CALCTAB underline concept is to build an expressive language for the model – view paradigm.

So one model of structured data, can have more and more presentation view. For example, a text with tabular structure can became a report or a graphic plot image.

## 5 Package License

This work may be distributed and/or modified under the conditions of the L<sup>AT</sup>EX Project Public License, either version 1.3 of this license or any later version. The latest version of this license is in http://www.latex-project.org/lppl.txt and version 1.3 or later is part of all distributions of LAT<sub>EX</sub> version  $2005/12/01$  or later.

# 6 Thanks

Thanks a lot to Professor Enrico Gregorio for help me to resolve some code problem: balance the table description paragraph width to the table variable width, save in a tokens registry the material of table so as over the implicit group barrier of tabular cell, and solve consequent  $\exp\{t\}$ 

Thanks a lot to the authors of packages used by calctab.

And finally, thanks to my family.

Every comment are welcome as well as any language discussion, so don't esitate to send to the author an e-mail message with your opinion, suggestion or desiderata. Thank you.